## **The Staley Parent's Guide to Hybrid & Online Instruction**

**The NKCSD Instructional Technology team has a YouTube channel that can be accessed [here.](https://www.youtube.com/channel/UCZTkykaOvxaZAkQvLSQ0OvQ)** 

- **Their Canvas for Parents playlist has video tutorials for becoming an observer in your student's class, adding students to your account, and managing notifications. You can find this playlist [here](https://www.youtube.com/watch?v=Zf2WG3k1FMc&list=PLnNlyhnWWg79Tr2DuoC7ZzODqj2HpEu0g).**
- **They also have a Canvas for Students playlist that your student may find useful. It can be accessed [here.](https://www.youtube.com/watch?v=FFjy7QUWCbA&list=PLnNlyhnWWg7_d2_pNU_gKkHBuFmJefC40)**

**To become a parent observer in Canvas:**

- **1. Log into your student's Canvas at nkcschools.instructure.com**
	- **a. Their username will be their lunch number; their password may be their 8-digit birthday (some students will have different passwords).**
- **2. Click "Account" on the navigation bar on the left.**
- **3. Click "Settings."**

෬

囯 Courses  $\Delta$ 

闒

画

 $\mathbf{G}$ Commons 岊

 $\odot$ 

- **4. On the right-hand side, click on "Pair with Observer."**
- **5. Copy the pairing code.**
- **6. Sign out of the student account.**
- **7. On the NKC Canvas login page, click on "Parent/Observer of a Canvas User?" and fill out the form.**
- **8. Paste the pairing code into the field, check the agreement box, and click "Start Participating."**
- **9. Once logged in, click "Account" in the left column. Select "Notifications." Adjust your preferences for email.**

**Your student's Canvas Dashboard shows his or her current enrollments in PowerSchool. Clicking on "Courses," and then selecting "All Courses" will show**  *all* **courses.**

## All Courses

**In addition to their active classes, Falcons will have access to Staley Counseling, Staley Library, and Staley Students 2020-21. These courses have virtual supports and resources for students and parents.** 

**Every Staley class should have a Home Page with the course title and four easy buttons for navigation.**

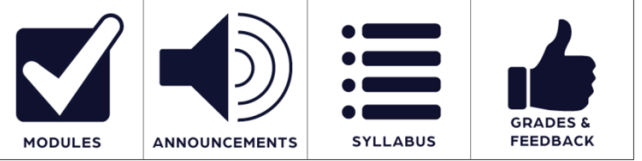

**Course content like assignments will be organized into Modules. General communication will take place through Announcements. The Syllabus shows class policies and procedures. Grades & Feedback may not represent your student's PowerSchool grades. This feature is meant for** *feedback* **and** *growth***, not as a final class grade.**